Predstavitev prenosnega računalnika

Vodnik za uporabnike

© Avtorske pravice 2007 Hewlett-Packard Development Company, L.P.

Microsoft in Windows sta zaščiteni blagovni znamki družbe Microsoft Corporation v ZDA. Bluetooth je blagovna znamka njenega lastnika, ki jo na podlagi licence uporablja družba Hewlett-Packard Company.

Informacije v tem priročniku se lahko spremenijo brez poprejšnjega obvestila. Edine garancije za HP-jeve izdelke in storitve so navedene v izrecnih izjavah o jamstvu, priloženih tem izdelkom oziroma storitvam. Noben del tega dokumenta se ne sme razlagati kot dodatno jamstvo. HP ni odgovoren za tehnične ali uredniške napake oziroma pomanjkljivosti v tem dokumentu.

Prva izdaja: januar 2007

Št. dela dokumenta: 419700-BA1

# **Kazalo**

### 1 Komponente

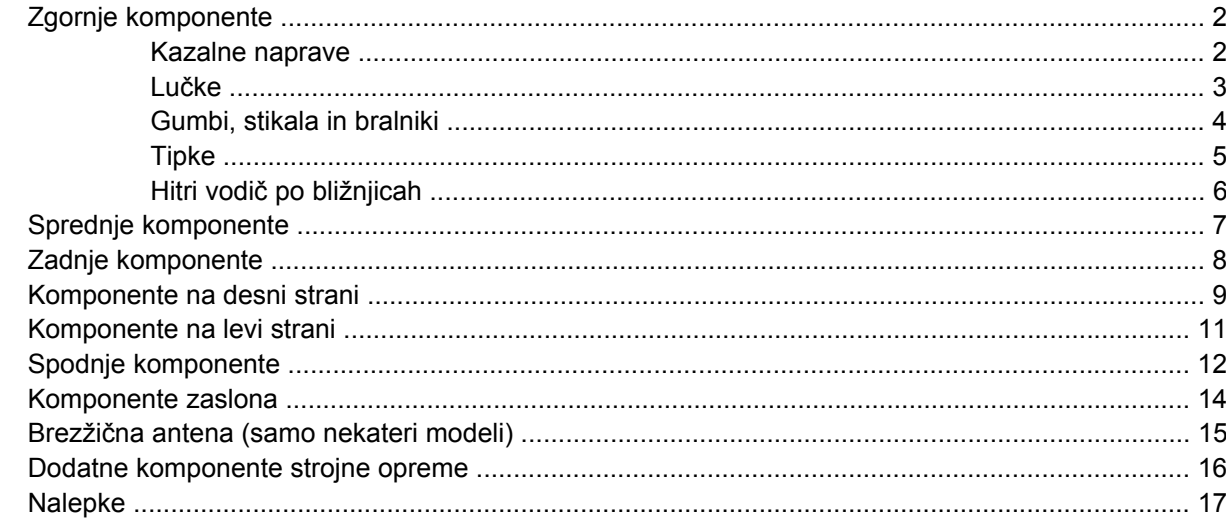

### 2 Specifikacije

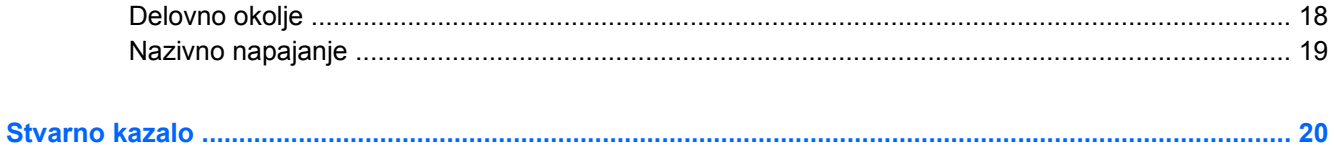

# <span id="page-4-0"></span>**1 Komponente**

V tem poglavju so razložene funkcije strojne opreme računalnika.

Če si želite ogledati seznam strojne opreme, nameščene v računalniku, storite naslednje:

- **1.** Izberite **Start > Computer** (Računalnik) **> System properties** (Sistemske lastnosti).
- **2.** V levem podoknu kliknite **Device Manager** (Upravitelj naprav).

S pomočjo Upravitelja naprav lahko tudi dodate strojno opremo ali spremenite konfiguracijo naprav.

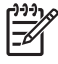

**Opomba** Komponente v računalniku se lahko razlikujejo glede na regijo ali model. Slike v tem poglavju prikazujejo standardne funkcije, ki jih vsebuje večina modelov računalnikov.

## <span id="page-5-0"></span>**Zgornje komponente**

### **Kazalne naprave**

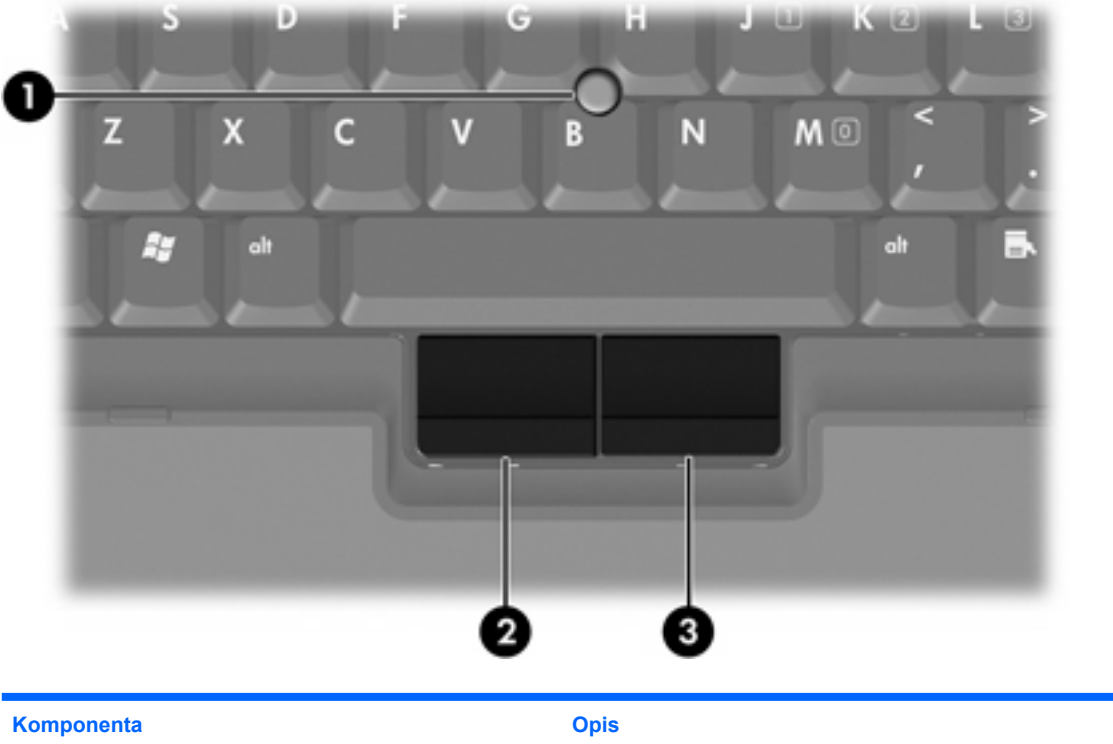

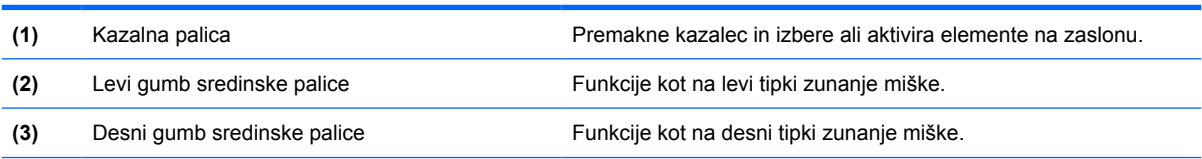

\*V tej tabeli so opisane privzete nastavitve. Če si želite ogledati ali spremeniti nastavitve kazalne naprave, izberite **Start > Control Panel (Nadzorna plošča) > Hardware and Sound (Strojna oprema in zvok) > Mouse (Miška)**.

<span id="page-6-0"></span>**Lučke**

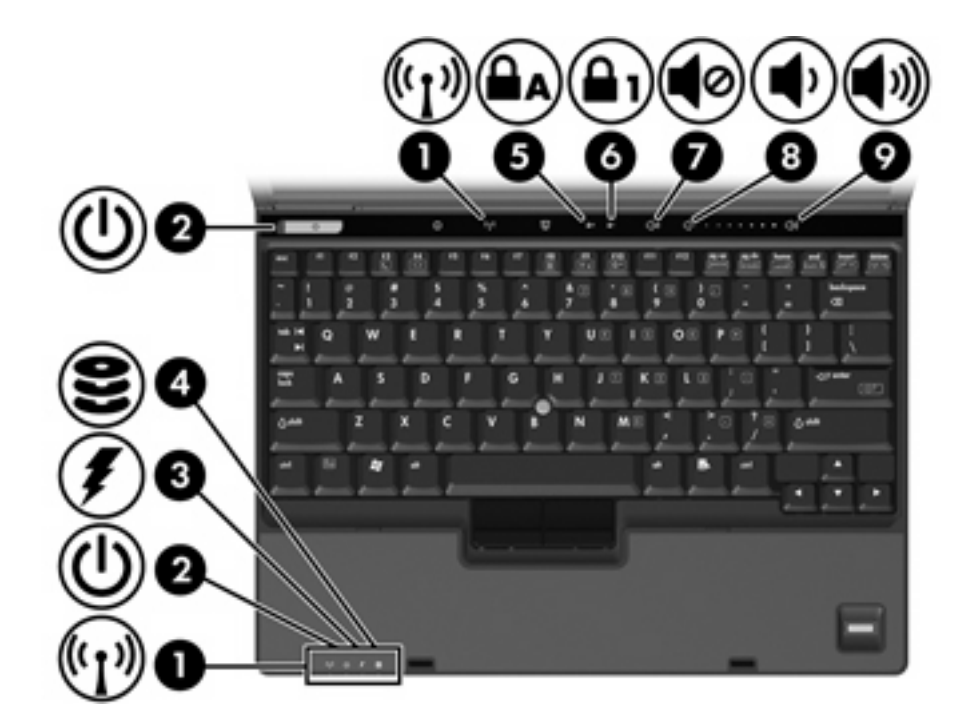

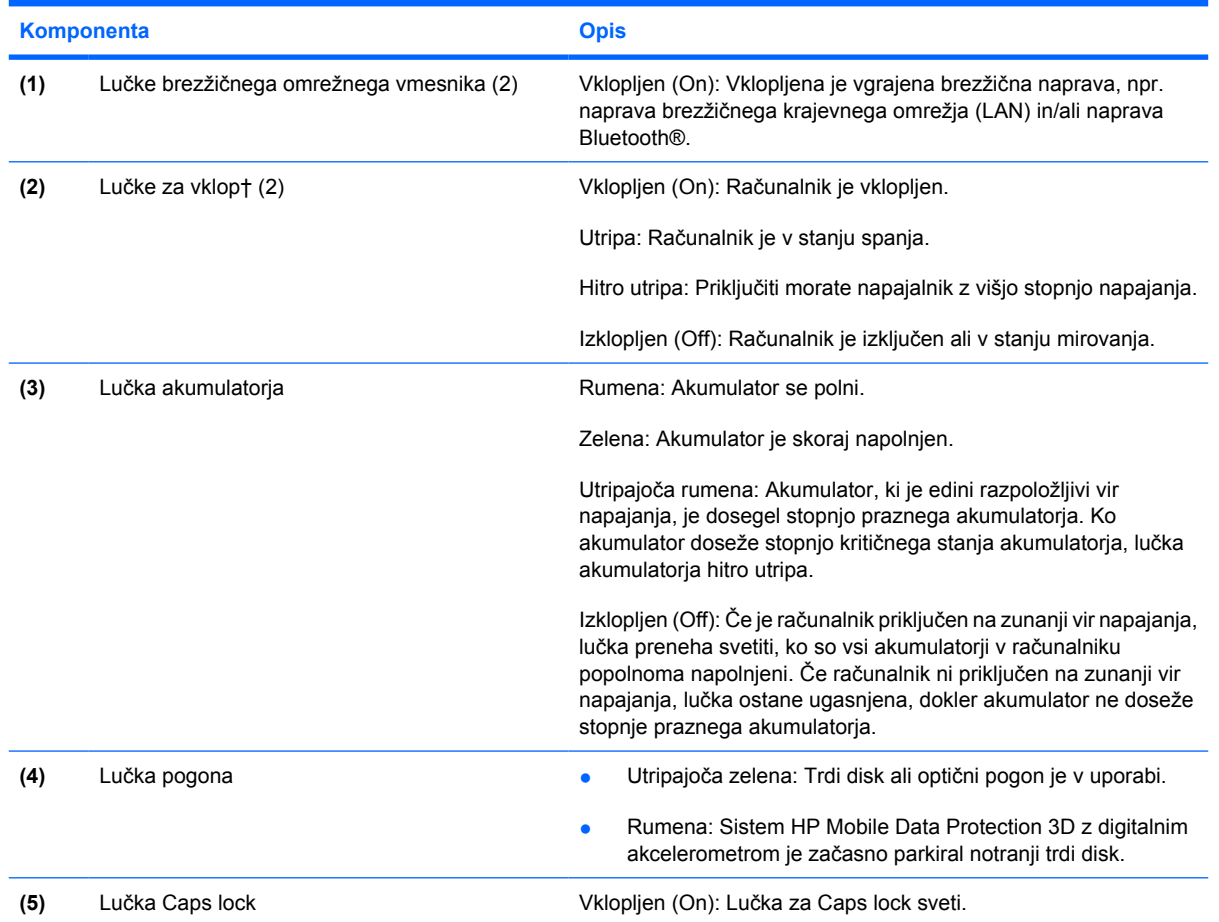

<span id="page-7-0"></span>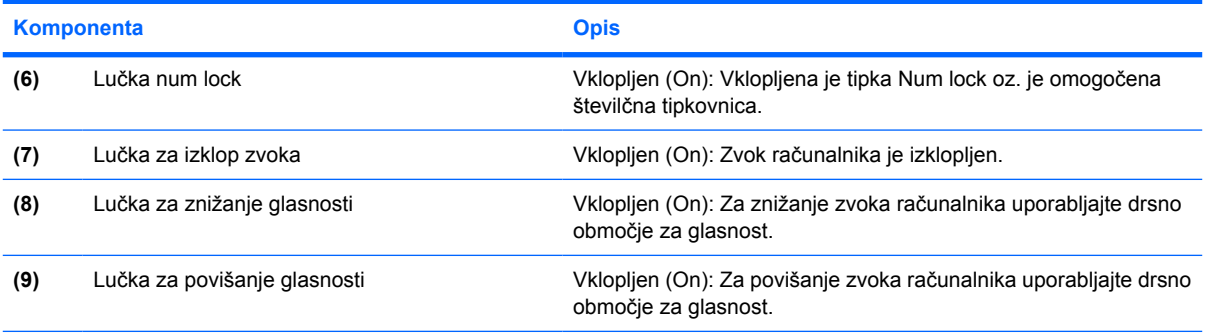

\*Obstajata dve lučki brezžičnega vmesnika. Obe podajata isto informacijo. Lučka na gumbu brezžičnega vmesnika je vidna samo, če je računalnik odprt, druga lučka brezžičnega vmesnika je vedno vidna na sprednjem delu računalnika.

†Obstajata dve lučki za vklop. Obe podajata isto informacijo. Lučka na gumbu za vklop je vidna samo, če je računalnik odprt, druga lučka za vklop je vedno vidna na sprednjem delu računalnika.

### **Gumbi, stikala in bralniki**

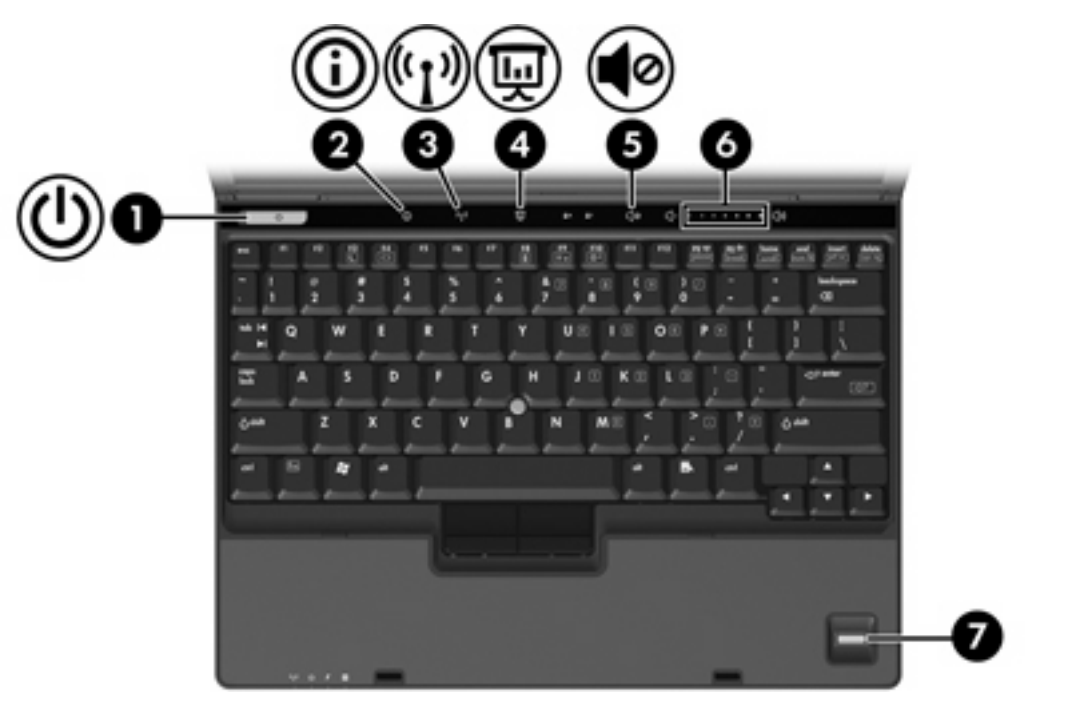

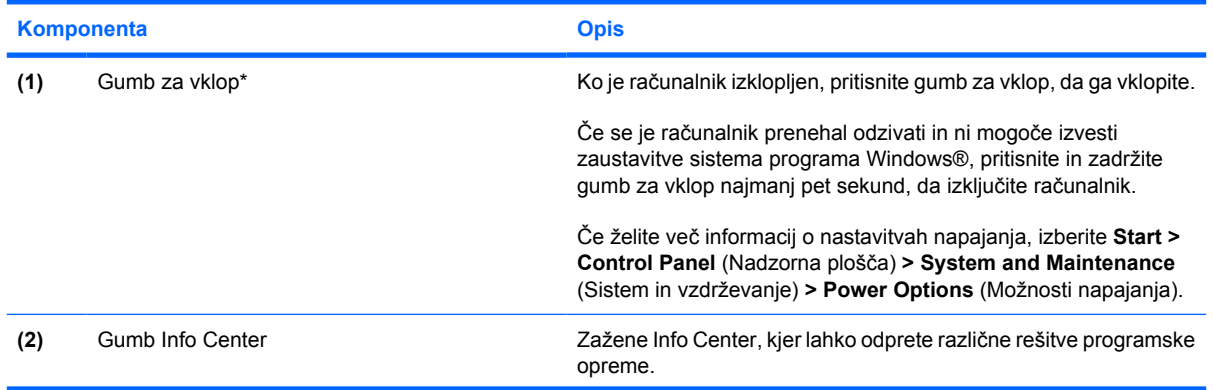

<span id="page-8-0"></span>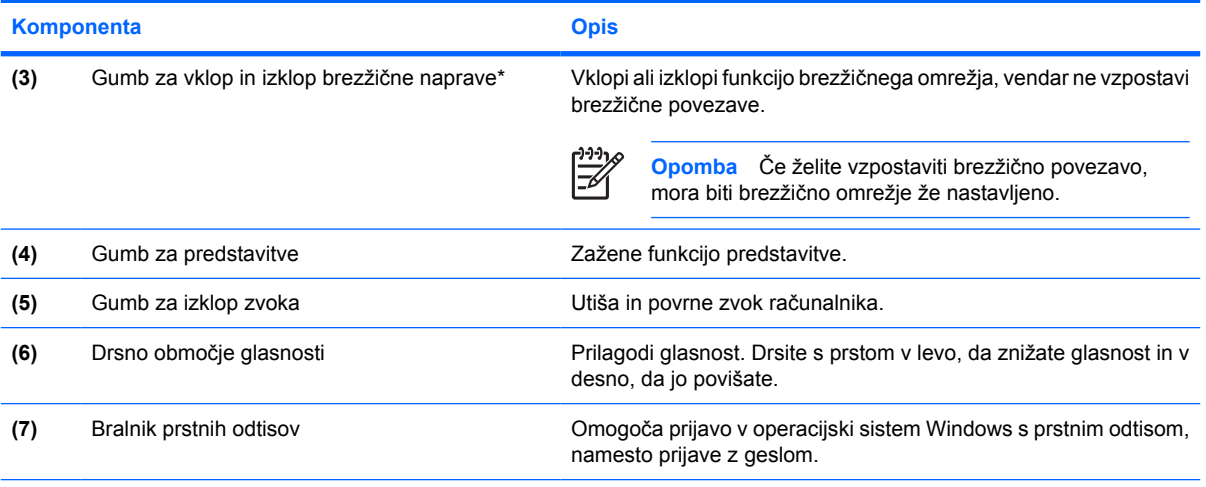

\*V tej tabeli so opisane privzete nastavitve. Informacije o spreminjanju privzetih nastavitev najdete v uporabniških navodilih Pomoči in podpore.

## **Tipke**

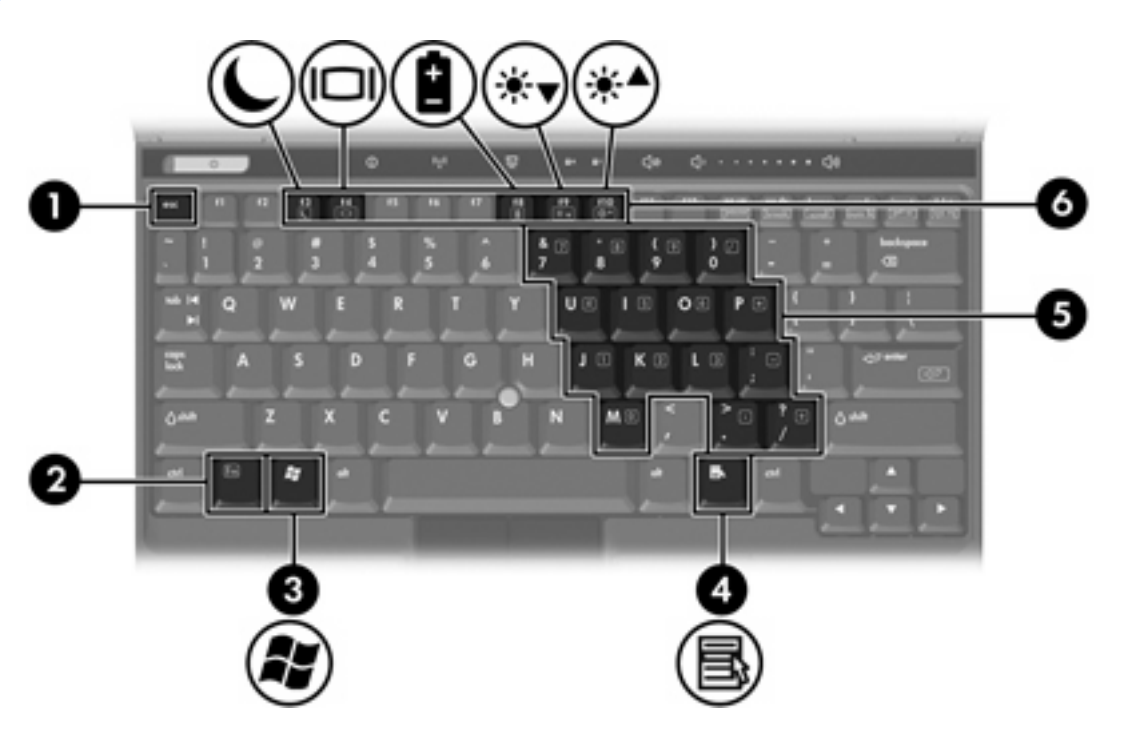

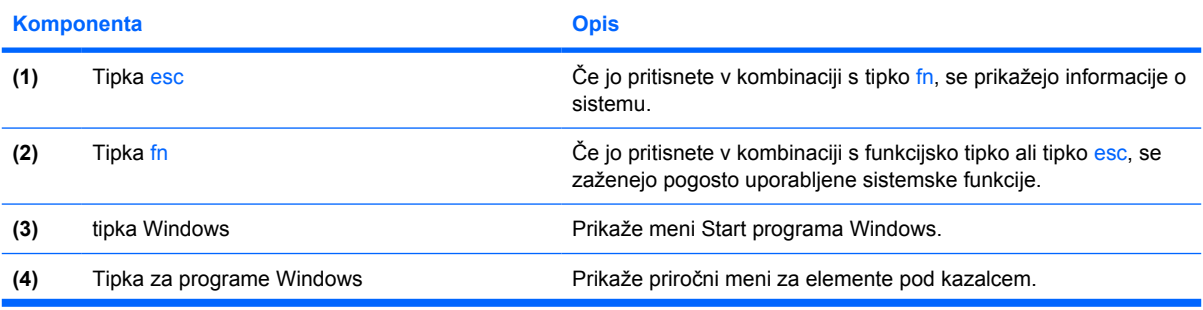

<span id="page-9-0"></span>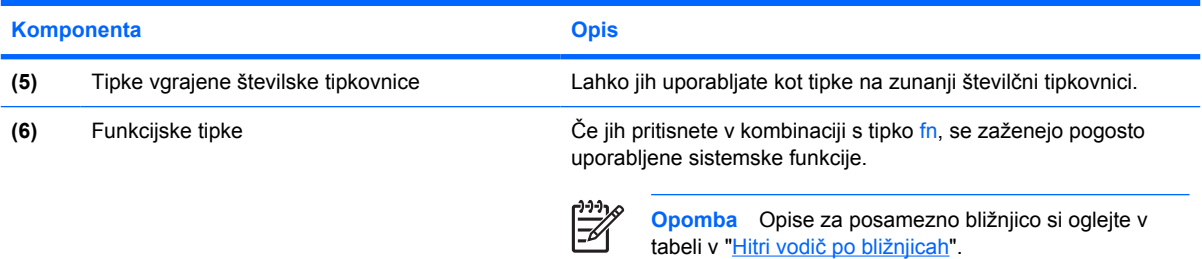

## **Hitri vodič po bližnjicah**

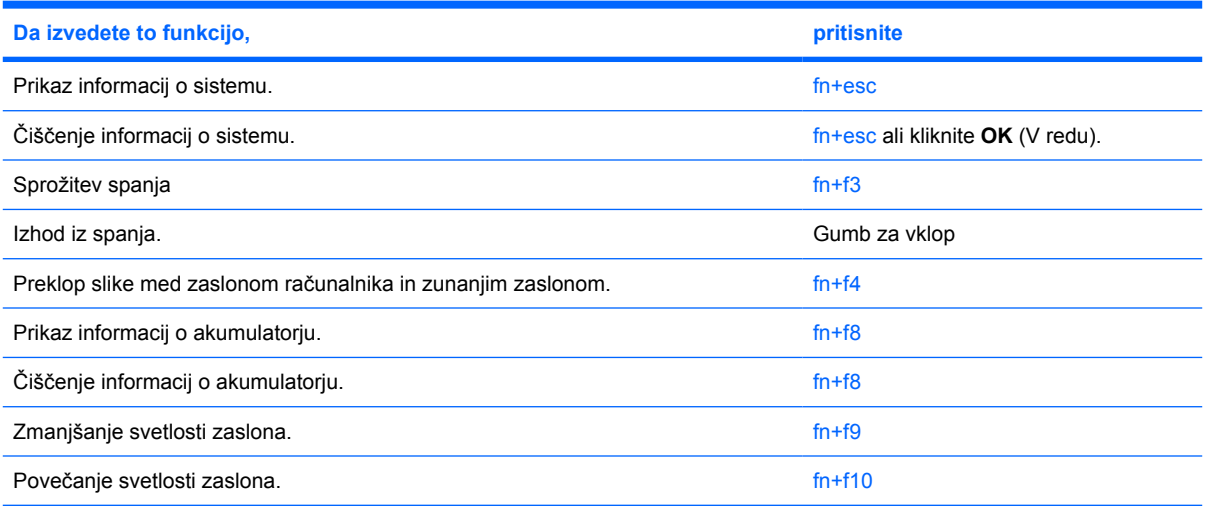

# <span id="page-10-0"></span>**Sprednje komponente**

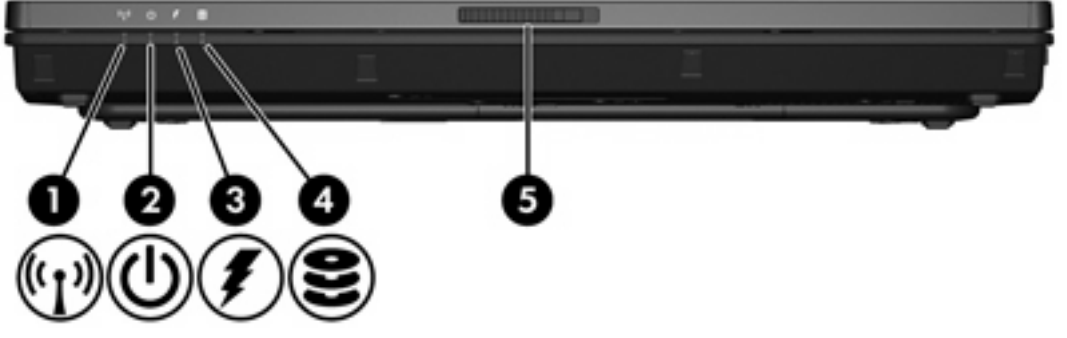

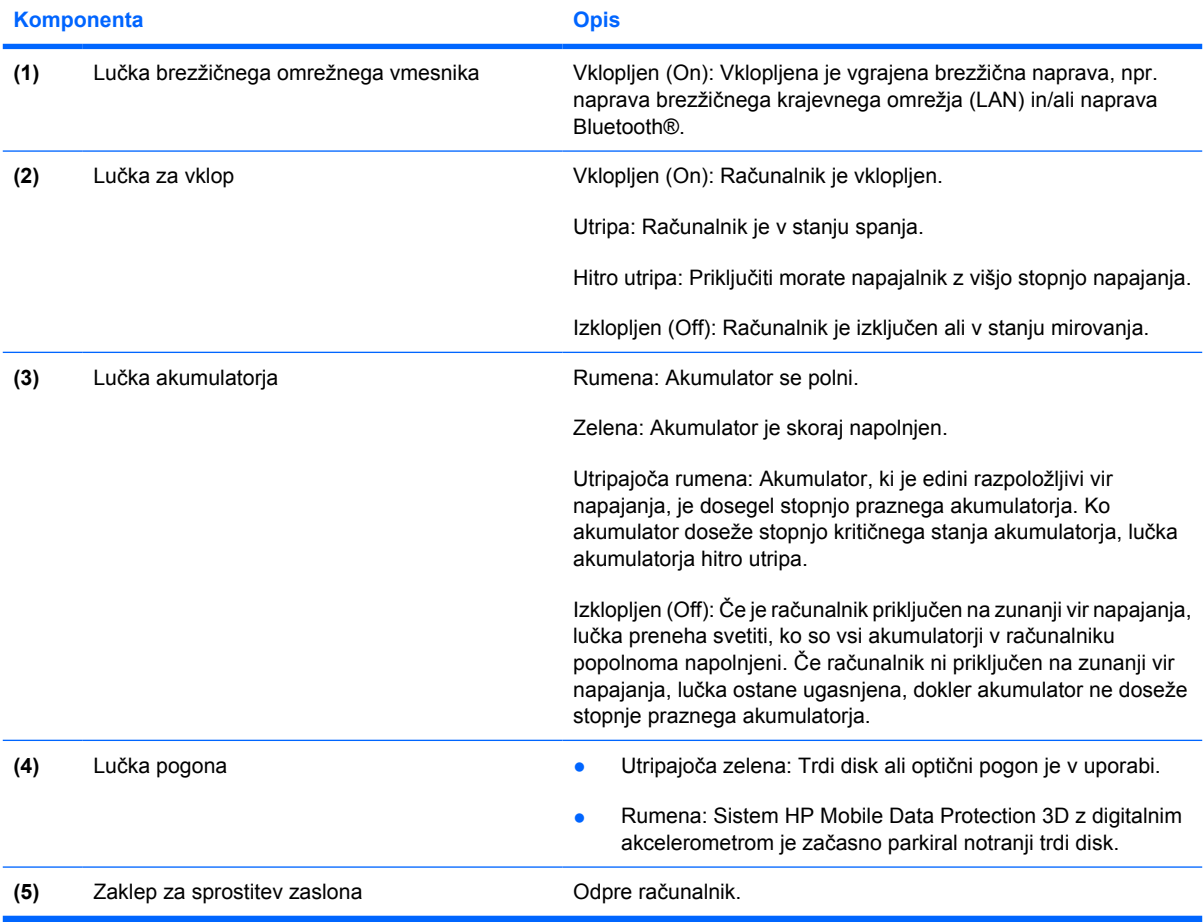

# <span id="page-11-0"></span>**Zadnje komponente**

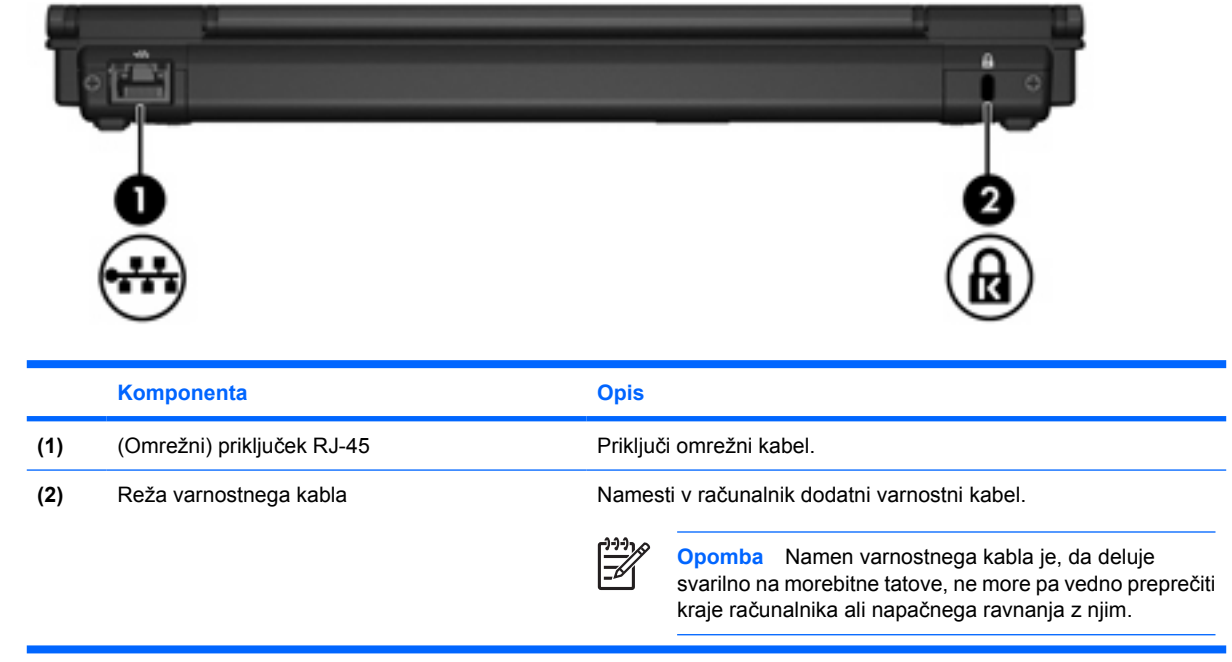

## <span id="page-12-0"></span>**Komponente na desni strani**

Funkcije računalnika se lahko razlikujejo glede na model. Oglejte si eno od spodnjih slik.

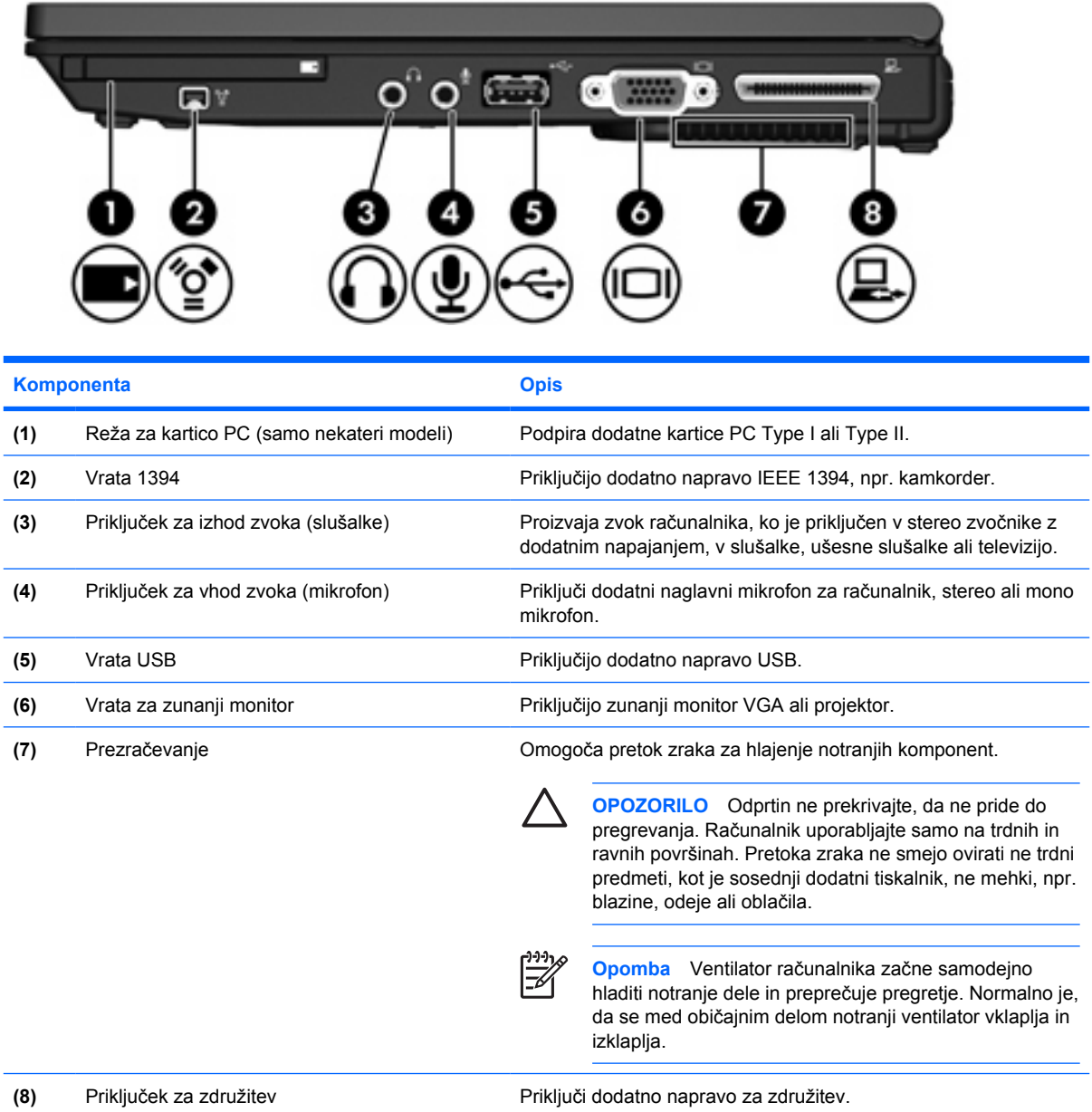

<span id="page-13-0"></span>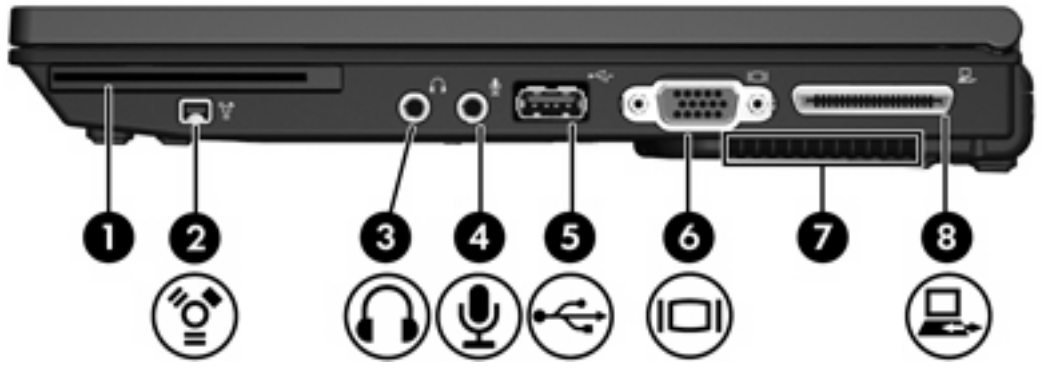

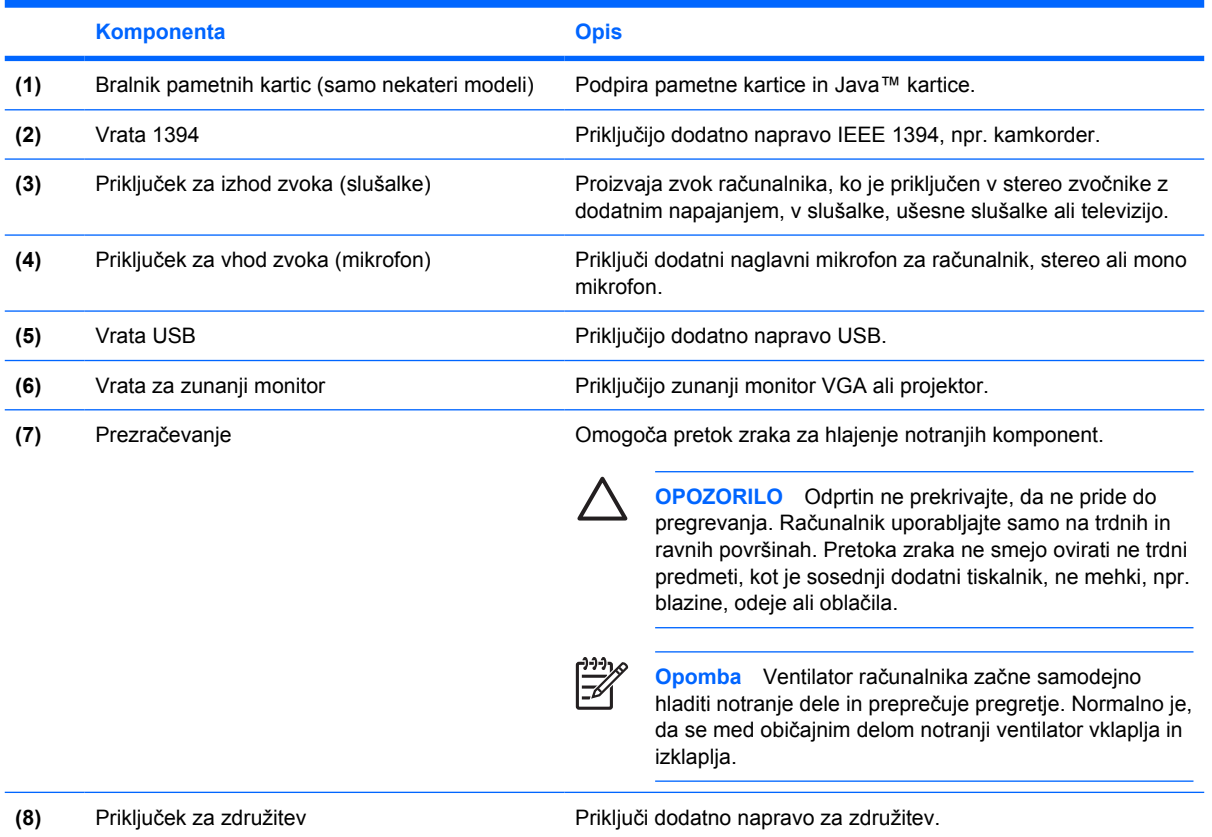

# <span id="page-14-0"></span>**Komponente na levi strani**

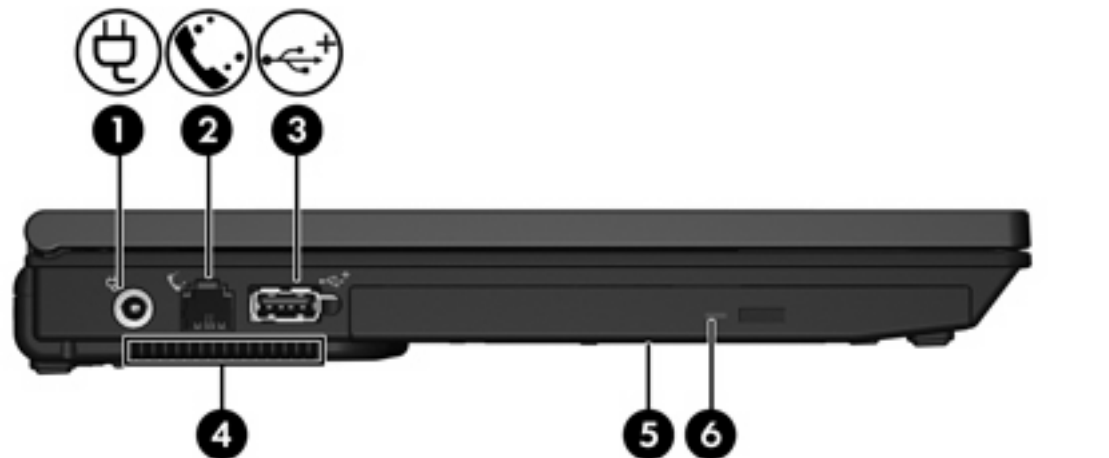

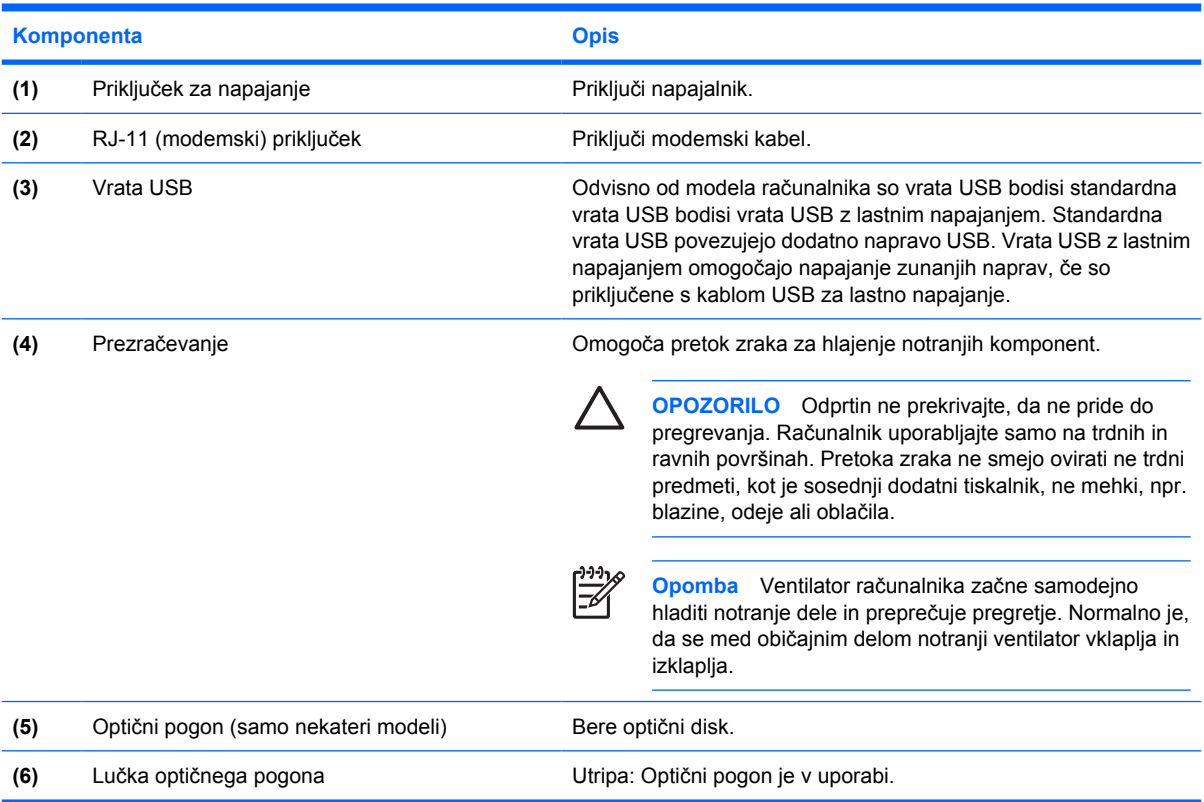

# <span id="page-15-0"></span>**Spodnje komponente**

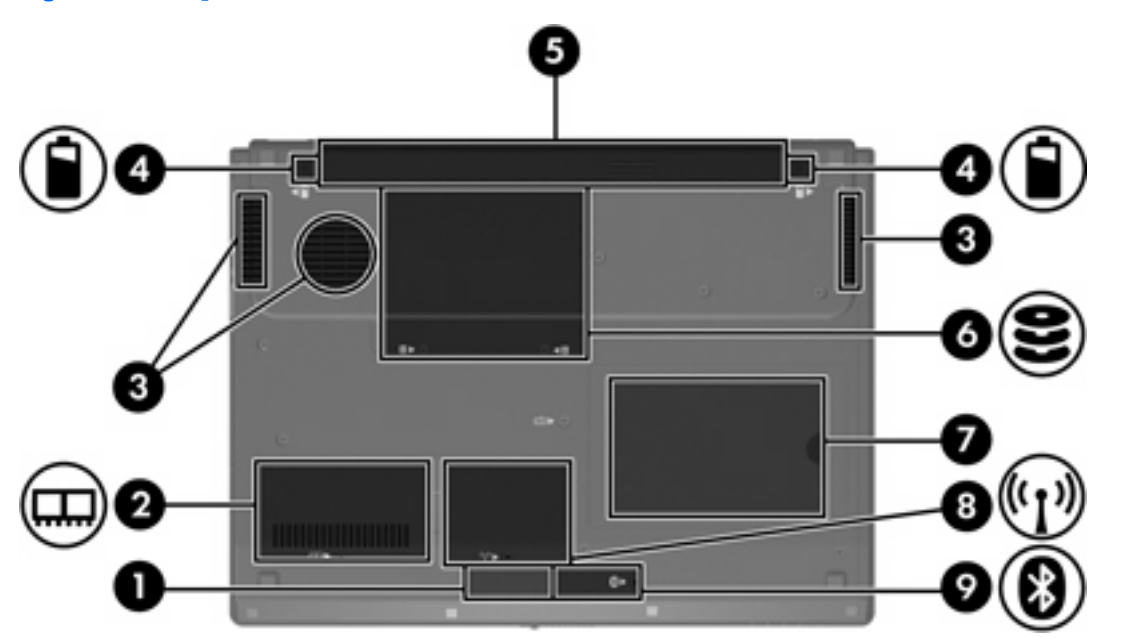

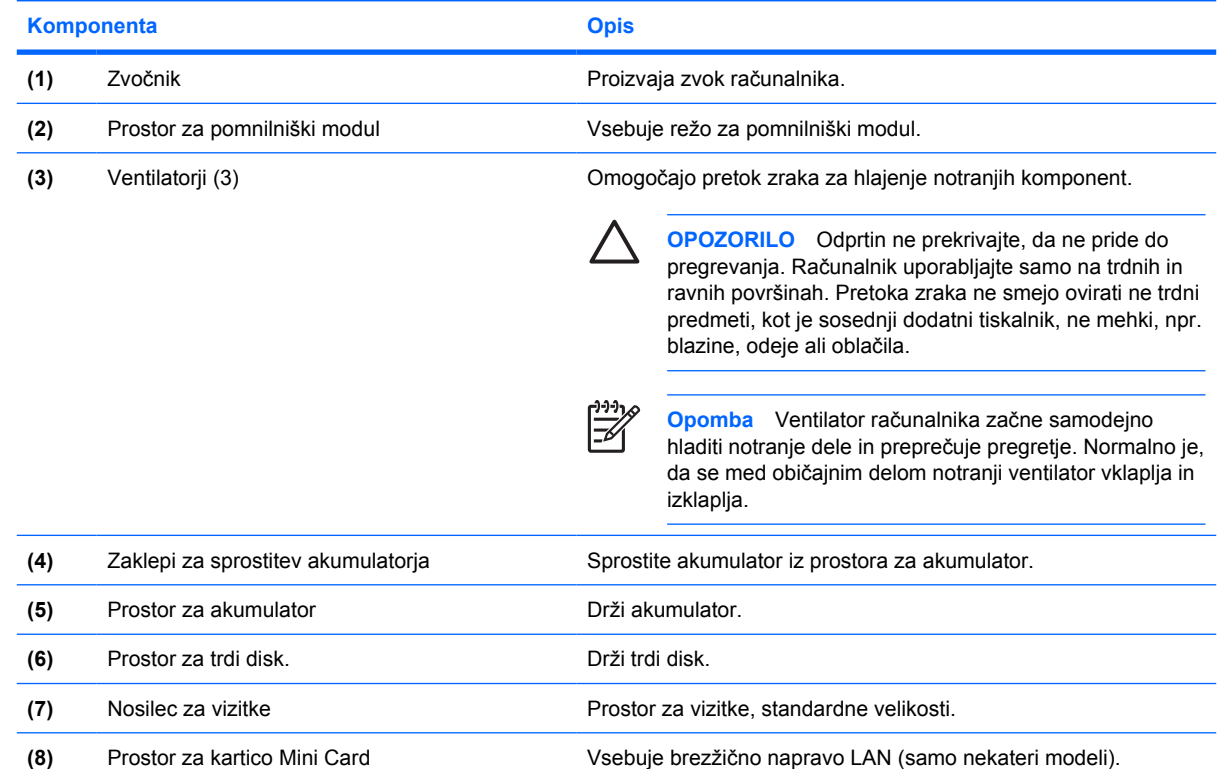

<span id="page-16-0"></span>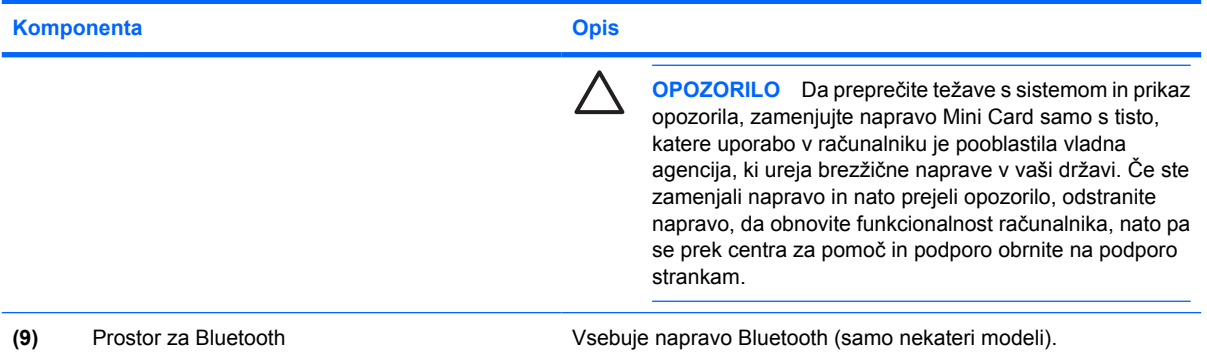

# <span id="page-17-0"></span>**Komponente zaslona**

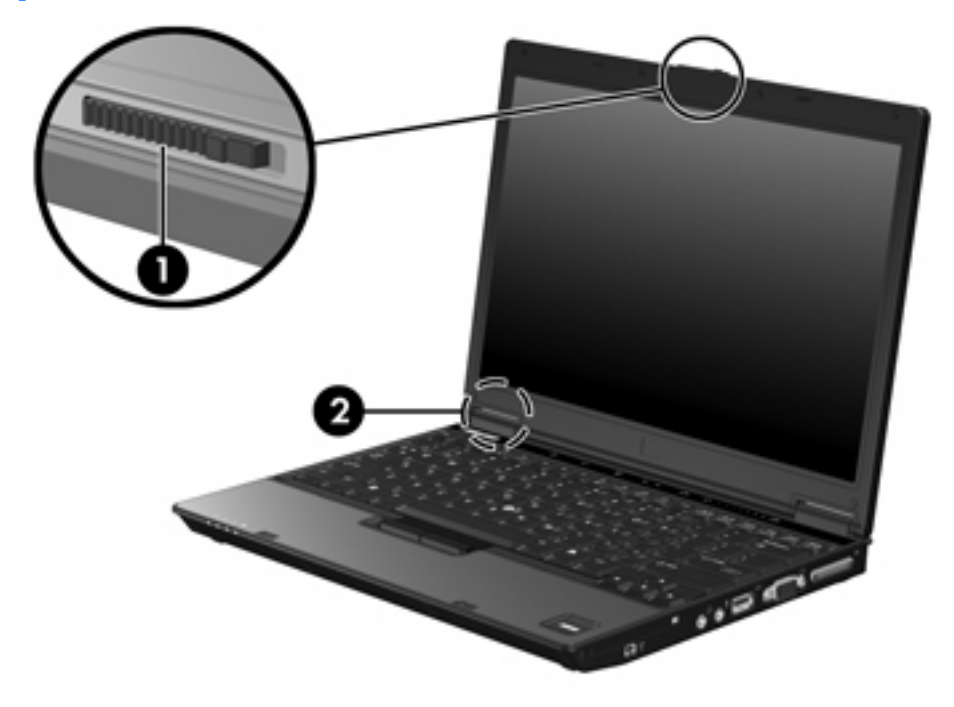

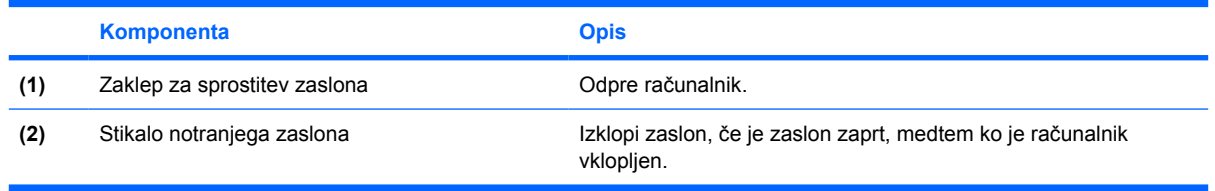

## <span id="page-18-0"></span>**Brezžična antena (samo nekateri modeli)**

V nekaterih modelih najmanj dve anteni pošiljata in sprejemata signale iz ene ali več brezžičnih naprav. Anteni z zunanje strani računalnika nista vidni.

Upravna obvestila o brezžičnih povezavah si lahko ogledate v priročniku za vašo državo v poglavju *Upravna, varnostna in okoljevarstvena obvestila* v Pomoči in podpori.

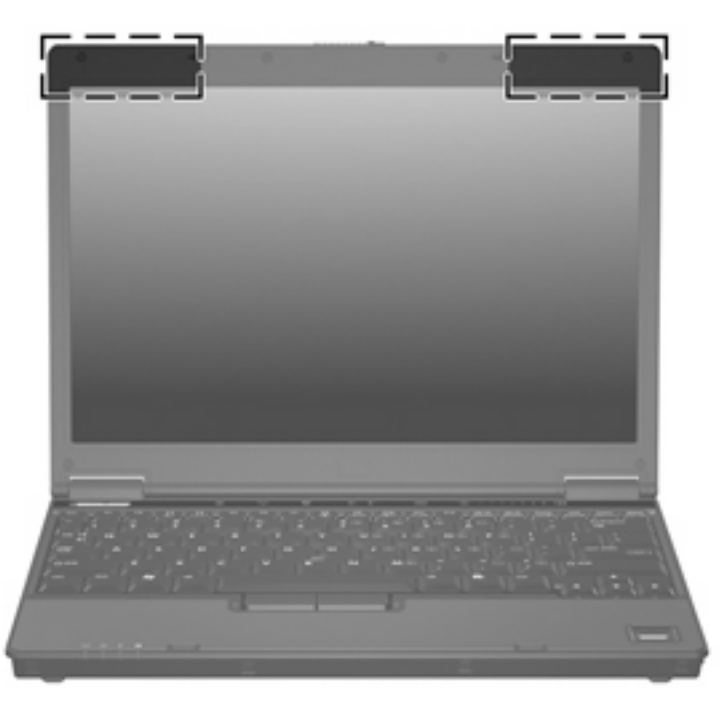

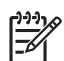

**Opomba** Da bo prenos optimalen, poskrbite, da neposredno okrog anten ne bo ovir.

## <span id="page-19-0"></span>**Dodatne komponente strojne opreme**

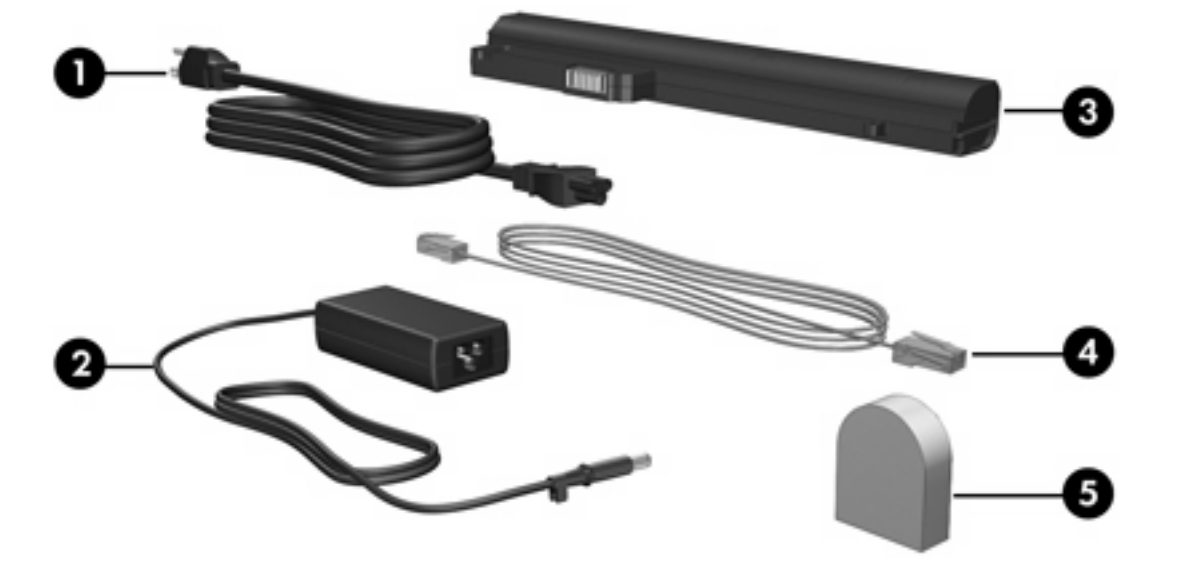

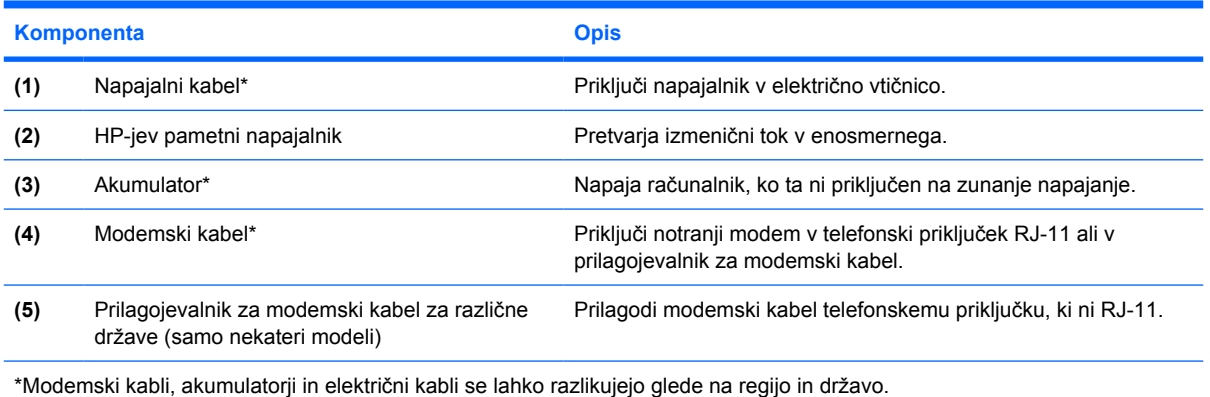

## <span id="page-20-0"></span>**Nalepke**

Nalepke, pritrjene na računalnik, vsebujejo informacije, ki bi jih potrebovali v primeru težav s sistemom ali pri potovanju v tujino z računalnikom.

- Servisna oznaka vsebuje ime znamke izdelka s serijo, serijsko številko (s/n) in številko izdelka (p/n) računalnika. Ko kličete Podporo strankam, imejte te informacije pri roki. Nalepka s servisno oznako je pritrjena na spodnji strani računalnika.
- Microsoftovo potrdilo o pristnosti vsebuje ključ izdelka programa Microsoft® Windows®. Za posodobitev ali odpravo težav z operacijskim sistemom boste morda potrebovali ključ izdelka. To potrdilo je pritrjeno na spodnji strani računalnika.
- Upravna nalepka vsebuje upravne informacije o računalniku. Upravna nalepka je pritrjena pod nosilcem za vizitke.
- Nalepka z odobritvami modema vsebuje upravne informacije o modemu in seznam odobritvenih oznak, ki so zahtevane v nekaterih državah, v katerih je bila odobrena uporaba modema. Te informacije boste morda potrebovali pri potovanju v tujino. Nalepka z odobritvami modema je znotraj prostora za trdi disk.
- Nalepke s potrdilom za uporabo v brezžičnem omrežju vsebujejo informacije o dodatnih brezžičnih napravah, ki so na voljo pri nekaterih modelih, in odobritvene oznake nekaterih držav, v katerih je bila odobrena uporaba teh naprav. Dodatna naprava je lahko naprava brezžičnega krajevnega omrežja (WLAN) ali dodatna naprava Bluetooth®. Če je v računalniku vgrajena ena ali več brezžičnih naprav, je nanj pritrjena ena ali več nalepk s potrdilom za uporabo. Te informacije boste morda potrebovali pri potovanju v tujino. Nalepka s potrdilom za uporabo v brezžičnem omrežju je pritrjena znotraj prostora za Mini PCI.

# <span id="page-21-0"></span>**2 Specifikacije**

## **Delovno okolje**

Informacije o delovnem okolju v spodnji tabeli vam lahko pomagajo pri načrtovanju uporabe ali pri prenašanju računalnika v skrajnih okoljskih razmerah.

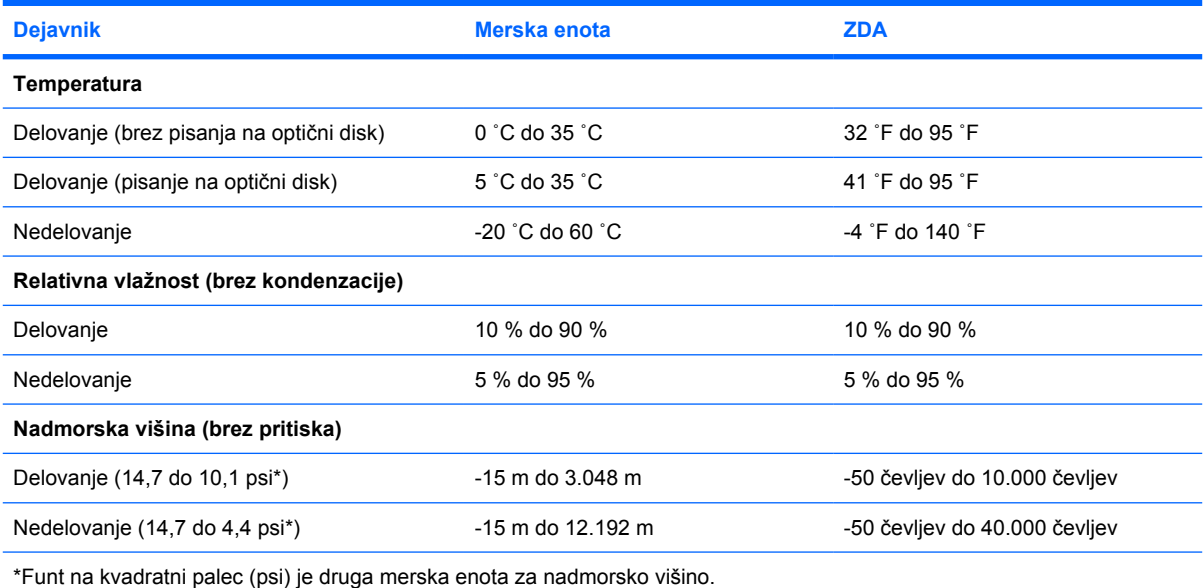

## <span id="page-22-0"></span>**Nazivno napajanje**

Informacije o napajanju v tem odseku so vam lahko v pomoč pri načrtovanju potovanja v tujino z računalnikom.

Računalnik napaja enosmerni tok, ki ga lahko oskrbi tako vir izmeničnega kot vir enosmernega napajanja. Čeprav računalnik lahko napaja samostojen vir enosmernega napajanja, se sme napajati samo z napajalnikom ali kablom enosmernega napajanja, ki je bil dobavljen ali odobren za HP-jev računalnik.

Računalnik se lahko napaja z enosmernim tokom v okviru naslednjih specifikacij.

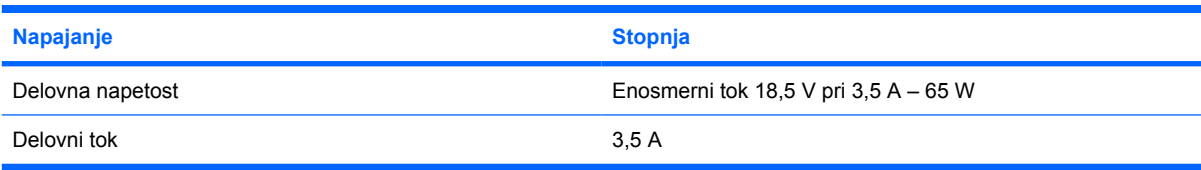

Izdelek je zasnovan za napajalne sisteme IT na Norveškem z napetostjo (faza-faza), ki ne presega 240 V rms.

# <span id="page-23-0"></span>**Stvarno kazalo**

### **A**

akumulator prepoznavanje [16](#page-19-0) antena [15](#page-18-0)

### **B**

bližnjica za informacije o sistemu [6](#page-9-0) bližnjica za spanje [6](#page-9-0) bližnjice hitri vodič [6](#page-9-0) informacije o napolnjenosti akumulatorja [6](#page-9-0) povečanje svetlosti zaslona [6](#page-9-0) preklop slike na zaslonu [6](#page-9-0) preklop v spanje [6](#page-9-0) prikaz informacij o sistemu [6](#page-9-0) zmanjšanje svetlosti zaslona [6](#page-9-0) bližnjice za uravnavanje svetlosti zaslona [6](#page-9-0) bralnik, prstni odtis [5](#page-8-0) bralnik pametnih kartic [10](#page-13-0) bralnik prstnih odtisov [5](#page-8-0) brezžična antena [15](#page-18-0)

### **D**

drsno območje glasnosti [5](#page-8-0)

### **F**

funkcijske tipke prepoznavanje [6](#page-9-0)

### **G**

gumbi brezžične povezave [5](#page-8-0) napajanje [4](#page-7-0) nemo [5](#page-8-0) gumb za izklop zvoka [5](#page-8-0) gumb za predstavitve [5](#page-8-0)

gumb za vklop [4](#page-7-0) gumb za vklop in izklop brezžične naprave [5](#page-8-0)

### **I**

ime in številka izdelka, računalnik [17](#page-20-0) informacije o napolnjenosti akumulatorja [6](#page-9-0)

#### **K** kabel

RJ-11 (modem) [16](#page-19-0) kabel, napajanje, prepoznavanje [16](#page-19-0) ključ izdelka [17](#page-20-0) komponente desna stran [9](#page-12-0) leva stran [11](#page-14-0) spodaj [12](#page-15-0) spredaj [7](#page-10-0) zadaj [8](#page-11-0) zaslon [14](#page-17-0) zgoraj [2](#page-5-0)

### **L**

lučka akumulatorja, prepoznavanje [3](#page-6-0), [7](#page-10-0) lučka brezžičnega omrežnega vmesnika [3,](#page-6-0) [7](#page-10-0) lučka caps lock [3](#page-6-0) lučka num lock [4](#page-7-0) lučka pogona [3](#page-6-0), [7](#page-10-0) lučka za izklop zvoka [4](#page-7-0) lučka za vklop [3](#page-6-0), [7](#page-10-0) lučke akumulator [3](#page-6-0), [7](#page-10-0) brezžične povezave [3,](#page-6-0) [7](#page-10-0) caps lock [3](#page-6-0) glasnost [4](#page-7-0)

napajanje [3,](#page-6-0) [7](#page-10-0) nemo [4](#page-7-0) num lock [4](#page-7-0) pogon [3](#page-6-0), [7](#page-10-0)

### **N**

nalepka Bluetooth [17](#page-20-0) nalepka Microsoftovega potrdila o pristnosti [17](#page-20-0) nalepka potrdila o pristnosti [17](#page-20-0) nalepka s potrdilom za uporabo v brezžičnem omrežju [17](#page-20-0) nalepka WLAN [17](#page-20-0) nalepke Bluetooth [17](#page-20-0) brezžična krajevna omrežja (WLAN) [17](#page-20-0) Microsoftovo potrdilo o pristnosti [17](#page-20-0) odobritev za modem [17](#page-20-0) potrdilo za uporabo v brezžičnem omrežju [17](#page-20-0) servisna oznaka [17](#page-20-0) upravna [17](#page-20-0) napajalni kabel [16](#page-19-0) napajalnik AC prepoznavanje [16](#page-19-0) naprava WLAN [17](#page-20-0) nosilec za vizitke [12](#page-15-0)

### **O**

odobritvena oznaka za modem [17](#page-20-0) okoljske specifikacije [18](#page-21-0) omrežni priključek (RJ-45) [8](#page-11-0) operacijski sistem ključ izdelka [17](#page-20-0) Nalepka Microsoftovega potrdila o pristnosti [17](#page-20-0) optični pogon, prepoznavanje [11](#page-14-0)

### **P**

pogoni optični [11](#page-14-0) trdi [12](#page-15-0) potovanje z računalnikom nalepke s potrdilom za uporabo v brezžičnem omrežju [17](#page-20-0) odobritvena oznaka za modem [17](#page-20-0) okoljske specifikacije [19](#page-22-0) priključek, napajanje [11](#page-14-0) priključek za izhod zvoka (slušalke) [9](#page-12-0), [10](#page-13-0) priključek za mikrofon (vhod zvoka) [9](#page-12-0), [10](#page-13-0) priključek za napajanje [11](#page-14-0) priključek za slušalke (izhod zvoka) [9](#page-12-0), [10](#page-13-0) priključek za vhod zvoka (mikrofon) [9,](#page-12-0) [10](#page-13-0) priključek za združitev [9](#page-12-0), [10](#page-13-0) priključki izhod zvoka (slušalke) [9,](#page-12-0) [10](#page-13-0) Omrežni priključek RJ-45 [8](#page-11-0) RJ-11 (modem) [11](#page-14-0) vhod zvoka (mikrofon) [9,](#page-12-0) [10](#page-13-0) prilagojevalnik za modemski kabel [16](#page-19-0) prostori akumulator [12,](#page-15-0) [17](#page-20-0) Bluetooth [13](#page-16-0) Mini Card [12](#page-15-0) naprava Bluetooth [13](#page-16-0) pomnilniški modul [12](#page-15-0) trdi disk [12](#page-15-0) prostor za akumulator [12,](#page-15-0) [17](#page-20-0) prostor za Bluetooth [13](#page-16-0) prostor za kartico Mini Card [12](#page-15-0) prostor za pomnilniški modul [12](#page-15-0) prostor za trdi disk, prepoznavanje [12](#page-15-0)

### **R**

reža varnostnega kabla [8](#page-11-0) reža za kartico PC [9](#page-12-0) reže kartica PC [9](#page-12-0) pomnilniški modul [12](#page-15-0) varnostni kabel [8](#page-11-0) RJ-11 (modemski) kabel [16](#page-19-0) RJ-11 (modemski) priključek [11](#page-14-0) RJ-45 (omrežni) priključek [8](#page-11-0)

### **S**

serijska številka, računalnik [17](#page-20-0) servisna oznaka [17](#page-20-0) slika na zaslonu, preklop [6](#page-9-0) specifikacije delovno okolje [18](#page-21-0) nazivno napajanje [19](#page-22-0) specifikacije delovnega okolja [18](#page-21-0) specifikacije nadmorske višine [18](#page-21-0) specifikacije nazivnega napajanja [19](#page-22-0) specifikacije temperature [18](#page-21-0) specifikacije vlage [18](#page-21-0) stikalo notranjega zaslona [14](#page-17-0) stikalo zaslona [14](#page-17-0)

### **T**

tipka fn prepoznavanje [5](#page-8-0) Tipka Windows [5](#page-8-0) tipka za programe, Windows [5](#page-8-0) tipka za programe Windows [5](#page-8-0) tipke esc [5](#page-8-0) fn [5](#page-8-0) funkcija [6](#page-9-0) Logotip Windows [5](#page-8-0) programi Windows [5](#page-8-0) tipkovnica [6](#page-9-0) tipke tipkovnice [6](#page-9-0)

### **U**

upravne informacije nalepke s potrdilom za uporabo v brezžičnem omrežju [17](#page-20-0) odobritvena oznaka za modem [17](#page-20-0) upravna nalepka [17](#page-20-0)

### **V**

ventilatorji [9,](#page-12-0) [10](#page-13-0), [11,](#page-14-0) [12](#page-15-0) vrata 1394 [9,](#page-12-0) [10](#page-13-0) USB [9](#page-12-0), [10,](#page-13-0) [11](#page-14-0) zunanji monitor [9](#page-12-0), [10](#page-13-0) vrata 1394 [9,](#page-12-0) [10](#page-13-0) vrata IEEE 1394 [9](#page-12-0), [10](#page-13-0)

vrata USB, prepoznavanje [9](#page-12-0), [10](#page-13-0), [11](#page-14-0) vrata za monitor, zunanji [9,](#page-12-0) [10](#page-13-0) vrata za zunanji monitor [9,](#page-12-0) [10](#page-13-0)

### **Z**

zaklep, varnostni kabel [8](#page-11-0) zaklepi sprostitev akumulatorja [12](#page-15-0) sprostitev zaslona [7,](#page-10-0) [14](#page-17-0) zaklepi za sprostitev akumulatorja [12](#page-15-0) zaklep za sprostitev akumulator [12](#page-15-0) zaslon [7](#page-10-0) zaklep za sprostitev zaslona [7,](#page-10-0) [14](#page-17-0) zaslon bližnjice za uravnavanje svetlosti zaslona [6](#page-9-0) slika, preklop [6](#page-9-0) zvočnik [12](#page-15-0)

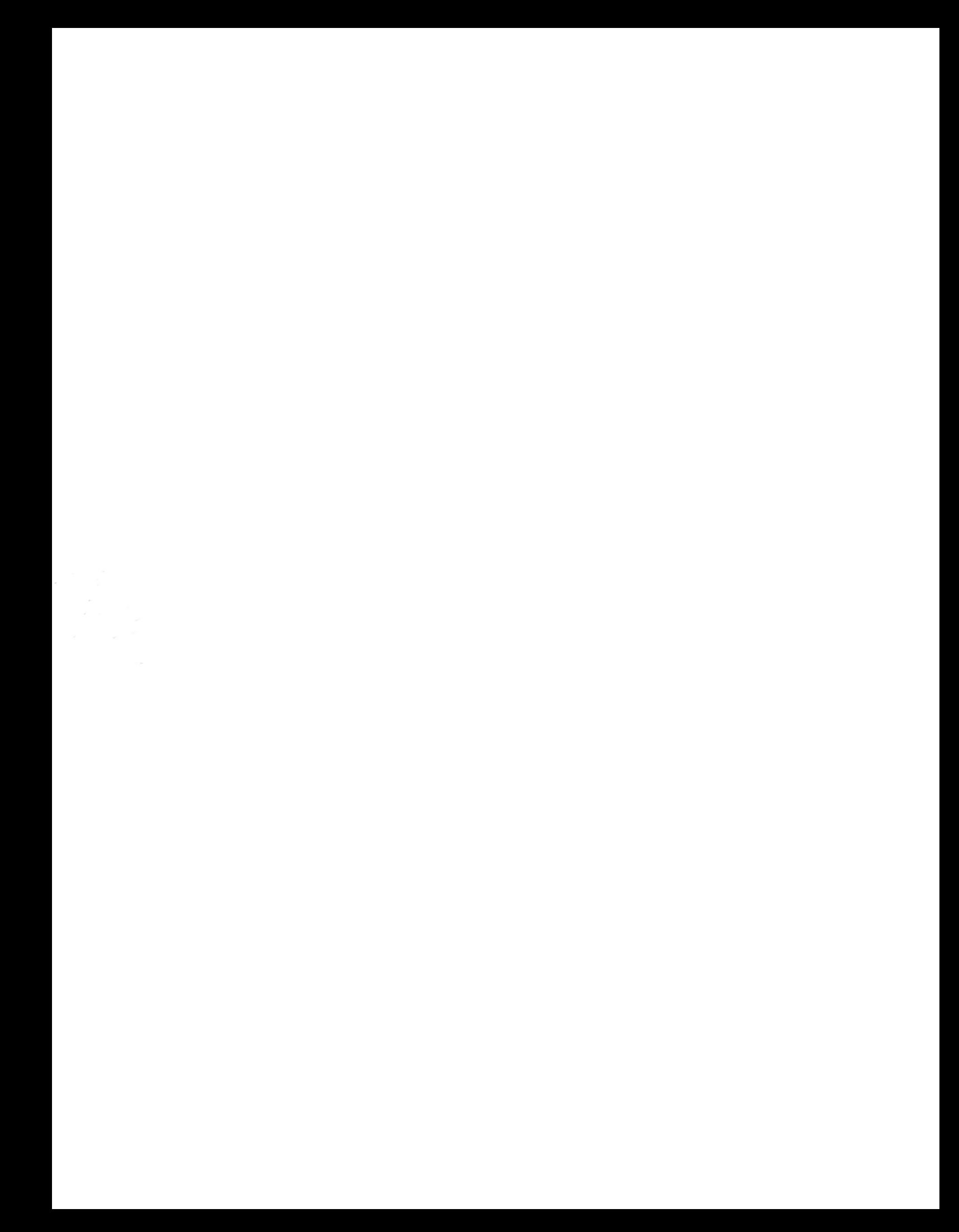